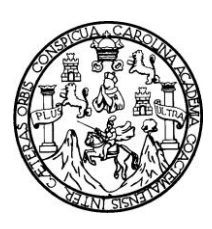

Universidad de San Carlos de Guatemala Facultad de Ingeniería Escuela de Ingeniería en Ciencias y Sistemas

# **SIAGUA\_APS – SISTEMA INTEGRADO DE INFORMACIÓN Y CONOCIMIENTO DEL AGUA DE GUATEMALA**

ANGEL ESTUARDO SÁNCHEZ PAPPA JOSE MARTÍN SALES CASTILLO

Asesorado por el Ing. Rodolfo Calvo

Guatemala, septiembre de 2010

### UNIVERSIDAD DE SAN CARLOS DE GUATEMALA

FACULTAD DE INGENIERÍA

## **SIAGUA\_APS – SISTEMA INTEGRADO DE INFORMACIÓN Y CONOCIMIENTO DEL AGUA DE GUATEMALA**

TRABAJO DE GRADUACIÓN

PRESENTADO A LA JUNTA DIRECTIVA DE LA FACULTAD DE INGENIERÍA

POR

## **ANGEL ESTUARDO SÁNCHEZ PAPPA JOSE MARTÍN SALES CASTILLO**

ASESORADO POR EL ING. RODOLFO CALVO

AL CONFERÍRSELES EL TÍTULO DE

## **INGENIERO EN CIENCIAS Y SISTEMAS**

GUATEMALA, SEPTIEMBRE DE 2010

## UNIVERSIDAD DE SAN CARLOS DE GUATEMALA FACULTAD DE INGENIERÍA

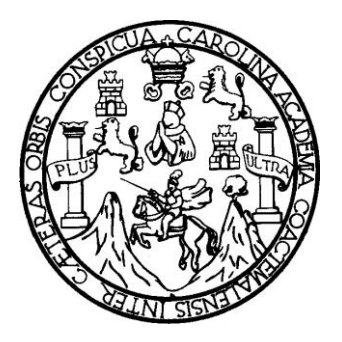

## **NÓMINA DE JUNTA DIRECTIVA**

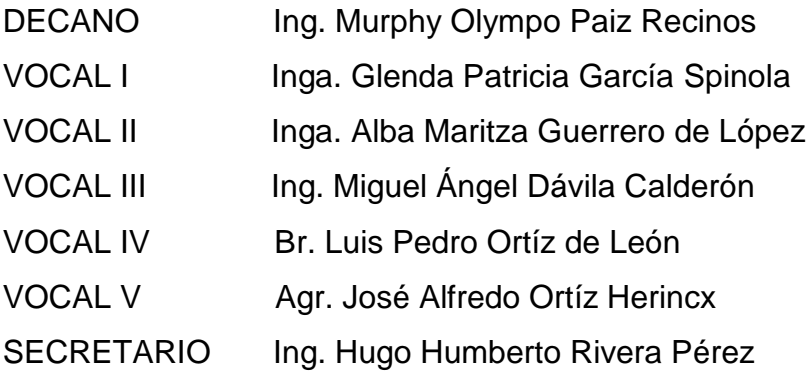

## **TRIBUNAL QUE PRACTICÓ EL EXAMEN GENERAL PRIVADO**

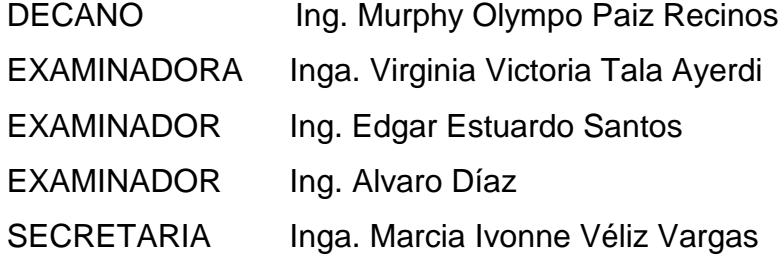

## **HONORABLE TRIBUNAL EXAMINADOR**

Cumpliendo con los preceptos que establece la ley de la Universidad de San Carlos de Guatemala, presentamos a su consideración nuestro trabajo de graduación titulado:

# **SIAGUA\_APS – SISTEMA INTEGRADO DE INFORMACIÓN Y CONOCIMIENTO DEL AGUA DE GUATEMALA,**

tema que nos fuera asignado por la Unidad de EPS en agosto del 2009.

Angel Estuardo Sánchez Pappa<br>
any any article dosé Martín Sales Castillo

### **ACTO QUE DEDICO A:**

Dios, por darme la vida y la salud todos los días.

Mis padres, Doris Rossana y Angel Fernando por apoyarme y cuidarme todos los días de mi vida, siempre proveyéndome todo lo necesario para poder desenvolverme y crecer.

Mis hermanos, Rodrigo y Cinthia, por acompañarme durante mi vida, apoyarme siempre en todo lo posible y brindarme su amor incondicional.

Mi novia Brissy, por darme una razón más para vivir, darme su amor incondicional y permitirme disfrutar la vida acompañado de la mujer a quien amo.

Mis amigos, por apoyarme en los momentos malos y buenos y darme esa amistad siempre necesaria.

Mis catedráticos y compañeros de trabajo, de quienes he aprendido mucho.

Mi asesor el Ing. Rodolfo Calvo, por apoyarme en la finalización de este trabajo.

Angel Estuardo Sánchez Pappa

## **ÍNDICE GENERAL**

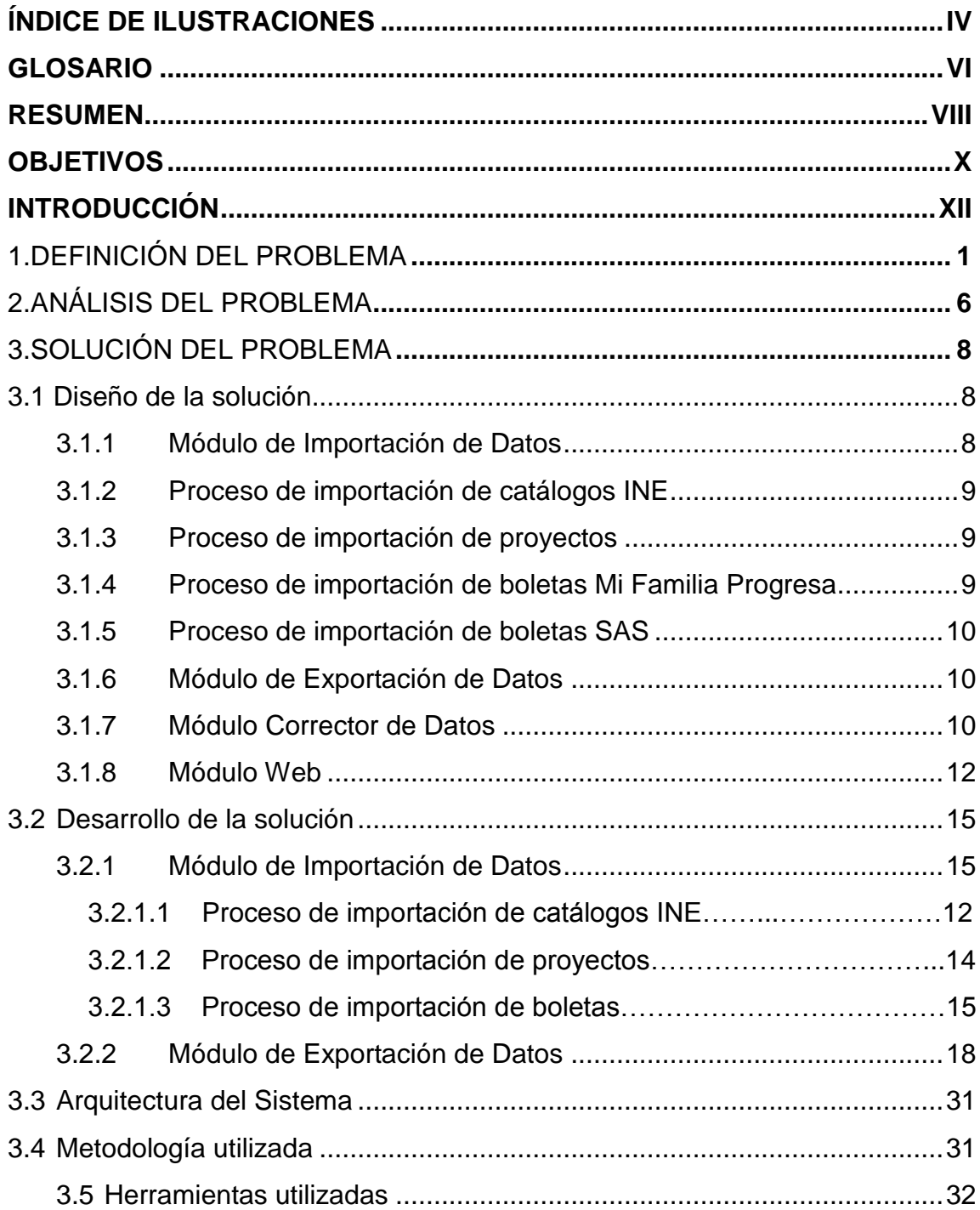

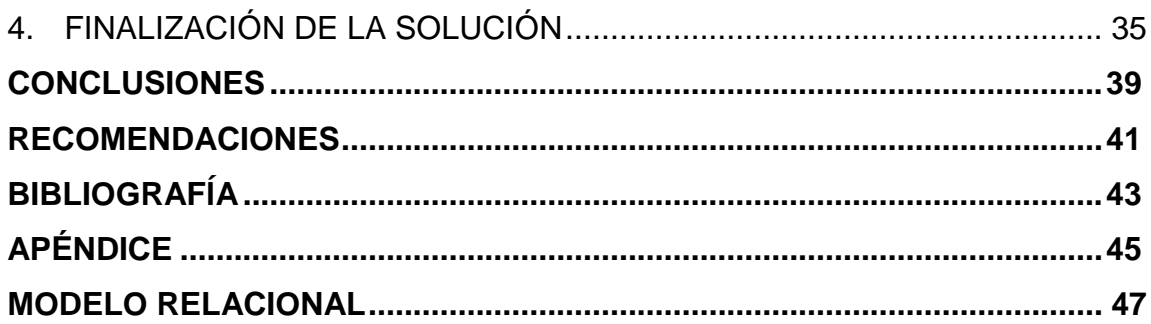

# **ÍNDICE DE FIGURAS**

<span id="page-9-0"></span>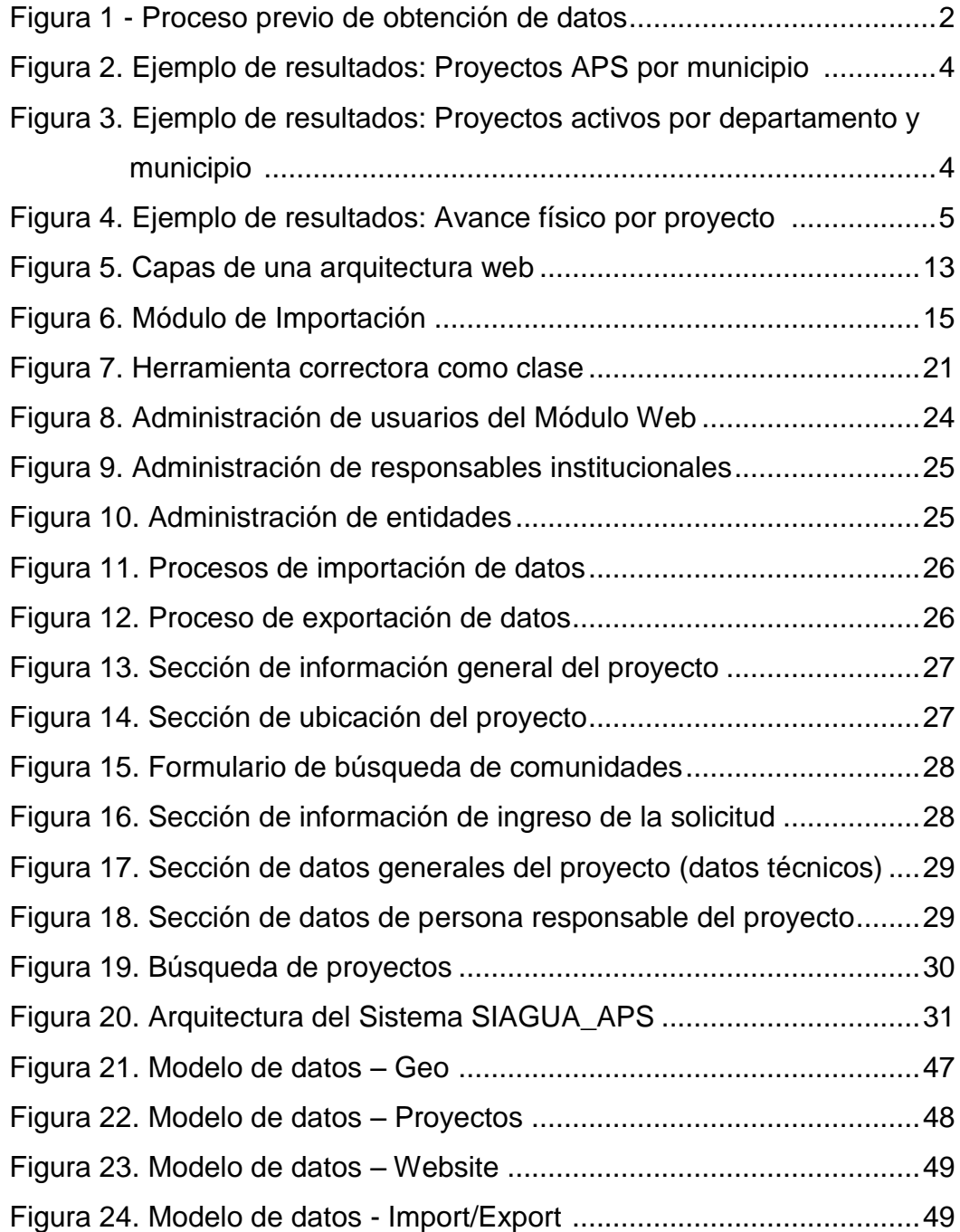

V

## **GLOSARIO**

<span id="page-11-0"></span>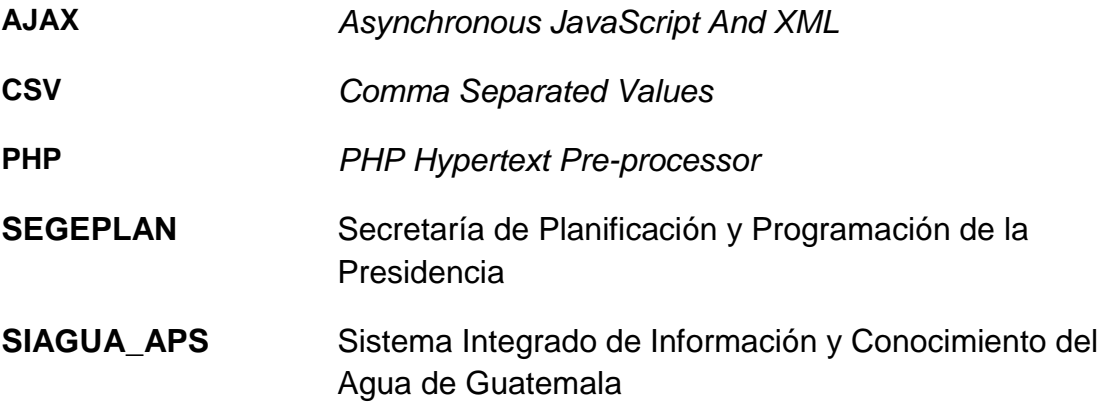

## **RESUMEN**

<span id="page-13-0"></span>El presente informe del trabajo realizado como parte del programa del Ejercicio Profesional Supervisado –EPS– tiene como finalidad presentar los resultados obtenidos del análisis, diseño, desarrollo e implementación del sistema SIAGUA\_ APS el cual tiene como objetivo sustituir los procesos de carga manual de información para garantizar la confiabilidad y persistencia de la información recibida acerca de los proyectos del agua en Guatemala.

Dicho trabajo contó con el apoyo tanto de autoridades de la Escuela de Ciencias y Sistemas de la Facultad de Ingeniería de la Universidad de San Carlos de Guatemala, como de personal del Gabinete Específico del Agua.

El sistema se desarrolló sobre herramientas *open source* las cuales respondieron a cabalidad ante los requerimientos planteados y permitieron dar cumplimiento a las expectativas de institución donde se realizó la práctica profesional.

## **OBJETIVOS**

#### <span id="page-15-0"></span>**OBJETIVO GENERAL**

Proveer al Gabinete del Agua y a la población de Guatemala de una automatización la gestión de la información de los proyectos y las respectivas boletas relacionadas con el tema del agua; trabajando con los sectores involucrados: el Gobierno de Guatemala que apoyará antes, durante y después del desarrollo del proyecto, así como los usuarios que utilizarán el sistema, quienes aportarán ideas acerca de los procesos por tomarse en cuenta.

## **OBJETIVOS ESPECÍFICOS**

- 1. Proveer una manera automatizada y centralizada para el ingreso de los datos al sistema.
- 2. Proveer a los usuarios de las entidades, una alternativa amigable al usuario, para el ingreso de la información.
- 3. Automatizar los procesos de carga de datos masivos al sistema.
- 4. Almacenar y centralizar la información obtenida en una base de datos, disponible para los usuarios que requieran el uso de la información actual.
- 5. Automatizar el proceso de exportación de la información desde la base de datos hacia archivos.

## **INTRODUCCIÓN**

<span id="page-17-0"></span>Uno de los principales objetivos de la Escuela de Ciencias y Sistemas así como de la Facultad de Ingeniería de la Universidad de San Carlos de Guatemala –USAC– consiste en apoyar la solución de los problemas del desarrollo integral del país mediante el potencial de la aplicación de técnicas propias del área de computación y de la visión de sistemas. Asimismo, brindar a los estudiantes una formación adecuada que les permita contribuir al desarrollo de Guatemala, por medio de la aplicación funcional de los conocimientos técnicos en las áreas de computación y sistemas. Para esto se concentra en proveer a los estudiantes los conocimientos y habilidades necesarias para interactuar de manera efectiva con todos los miembros de la organización en la que participen, fomenta el uso de la tecnología, la aplicación de las herramientas de sistemas e impulsa procesos internos de mejora. En este sentido, el Ejercicio de Práctica Supervisada es una de las maneras en que la USAC se proyecta hacia la sociedad guatemalteca.

El objetivo de este documento consiste en dar a conocer los resultados del proyecto así como la solución provista e instalada y el detalle del trabajo que se realizó. En este caso se realizó en la Secretaría de Planificación y Programación de la Presidencia –SEGEPLAN–, específicamente con la Secretaría Técnica del Gabinete Específico del Agua (en adelante Secretaría Técnica) con cuyo personal se interactuó a lo largo del ejercicio supervisado. Dicha secretaría es parte de SEGEPLAN, la cual inicialmente se alimentaba con información acerca de los proyectos, por medio un procedimiento manual que consistía en el envío de información de forma no

estandarizada (una hoja de cálculo) que se recibía por medio de correo electrónico. Este método tenía la desventaja de que la hoja de cálculo no posee un formato estándar de envío de información, es decir, cada entidad que envía información hacia la Secretaría Técnica utiliza un formato distinto. Debido a que dicha información debe ser procesada manualmente, la acción resulta repetitiva, tediosa y propensa a un error humano. Además, dichas hojas de cálculo se utilizan como medio de almacenamiento, lo cual es riesgoso e inconsistente aparte de que no está disponible en cualquier momento para una consulta o modificación de datos.

Los datos que estas entidades proveían mediante las hojas de cálculo, eran utilizados para generar una serie de información valiosa, ya sea mediante análisis multidimensionales o como aplicaciones georeferenciales. El objetivo principal de este proyecto fue optimizar el tiempo entre los procesos de carga, estandarizar el proceso, supervisar y crear un control sobre los datos que se cargan, los cuales se planea actualizar semanalmente. De esta manera se pueden generar reportes semanales con información actualizada y confiable; esto permite agilizar y respaldar los procesos de toma de decisión.

En vista de que estos procesos manuales retardan la utilización adecuada de la información que recopilan las entidades, el proyecto también se propone sustituirlos por procesos mejorados, utilizando herramientas informáticas adecuadas. Como primer paso, el personal de la Secretaría Técnica realizó una estandarización de las hojas de cálculo, de manera que será un mismo formato el que usarán todas las entidades que proveen información; luego, dicho personal también realizó un modelo de datos y el diseño de un modelo de base de datos, en la cual se almacenará esta información, con el propósito de que, de manera concisa, integrada y

XIII

actualizada, esté disponible en cualquier momento para los actores y las personas usuarias.

El trabajo consistió en crear una interfaz estandarizada (sistema web), que consta de los mantenimientos más importantes, los cuales en el futuro permitan sustituir el uso de las hojas de cálculo; y un conjunto de procesos, tanto de importación como de exportación de datos, mediante un vínculo automático y controlado entre la información que proveen las entidades y la base de datos. La utilización de los mantenimientos por parte de las entidades que envían información a nuestro sistema será un proceso paulatino, que llevará tiempo implementar; por eso en la transición se utilizarán los procesos de carga de la información de las distintas hojas de cálculo a tablas de base de datos. Es importante que en estos procesos existan controles y validaciones para permitir que la base de datos sea concisa y consistente. Los procesos de exportación servirán para alimentar otros sistemas, sobre todo georeferenciales. Además, se incluirá un módulo corrector, cuya función principal será mantener consistencia, inicialmente, en los nombres de departamentos, municipios y comunidades; después, cualquier información almacenada en la base de datos.

XIV

## **1. DEFINICIÓN DEL PROBLEMA**

<span id="page-20-0"></span>Antes de desarrollar el proyecto titulado "SIAGUA\_APS", se trabajaba con hojas de cálculo enviadas mediante correo electrónico por las entidades externas hacia el Gabinete del Agua, en donde se trabajaba en homogeneizar la información en nuevas hojas de cálculo con los datos de los proyectos y de las hojas de boletas con que también se trabaja (Boletas SAS, Boletas Mi Familia Progresa). Debido a la gran cantidad de información enviada, era difícil la tarea de homogeneizarla y compartirla a todos los miembros del equipo de trabajo del Gabinete del Agua. Mayor trabajo implicaba generar resultados, gráficas y estadísticas semanalmente, las cuales son necesarias para la toma de decisiones.

El Gabinete Específico del Agua y el proyecto Agua, Fuente de Paz se encarga de monitorear y evaluar los distintos proyectos relativos a las aguas potables existentes en los departamentos de la República de Guatemala. Para tomar decisiones acertadas y correctas se necesita conocer el panorama de la situación actual en el país de todos los proyectos y la situación con respecto a las aguas potables. $<sup>1</sup>$ </sup>

l

<sup>&</sup>lt;sup>1</sup> (de Colóm Morán, 2008)

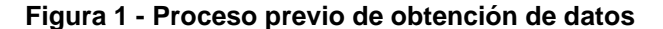

<span id="page-21-0"></span>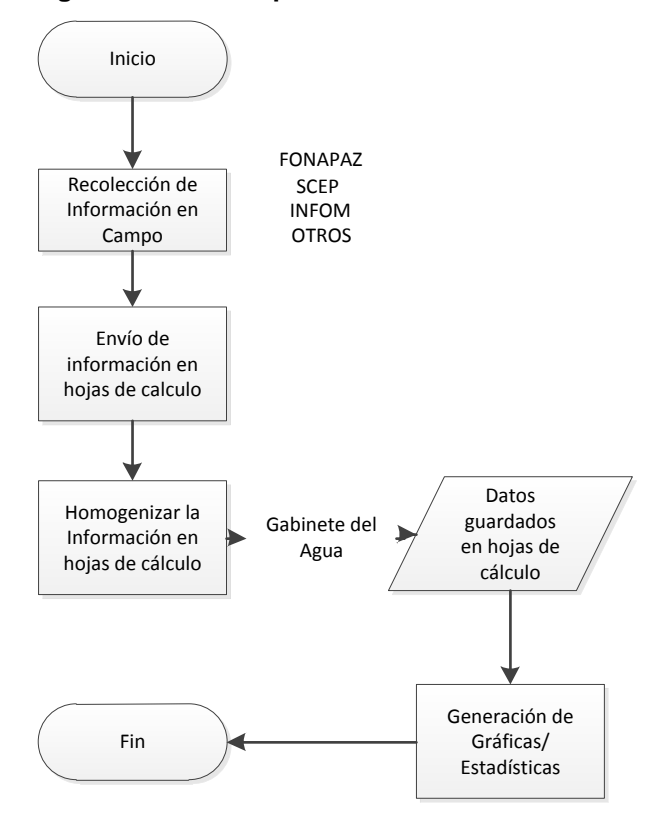

Para esto se necesita tener los datos digitalizados, centralizados y ordenados. Existen varias entidades que proveen esta información al sistema centralizado; sin embargo, estos datos no son consistentes y no tienen el mismo formato; lo cual dificulta la integración de los datos, la visibilidad y la posibilidad de compartir la información actualizada entre los miembros del equipo de trabajo.

Los problemas existentes en el proceso, previo a "SIAGUA\_APS", son los siguientes:

1. El envío de datos de entidades externas hacia el Gabinete no es homogéneo.

- 2. Falta de un mecanismo/proceso que permita a las entidades externas ingresar los datos de manera automática.
- 3. Se le dedica mucho tiempo y esfuerzo a la actividad de homogeneizar los datos fuente que proceden de entidades externas.
- 4. La información actualizada no es compartida entre todos los miembros del gabinete.
- 5. Toma demasiado tiempo efectuar las consultas sobre los datos que servirán para realizar los gráficos y estadísticas que apoyan la toma de decisiones respecto a los proyectos de mejora de las aguas.
- 6. Por ser un proceso manual, homogenizar la información obtenida de las entidades externas, registra un porcentaje elevado de posibilidad de incurrir en errores.

Para explicar mejor el proceso completo, a continuación se muestran ejemplos de los resultados obtenidos con los datos:

<span id="page-23-0"></span>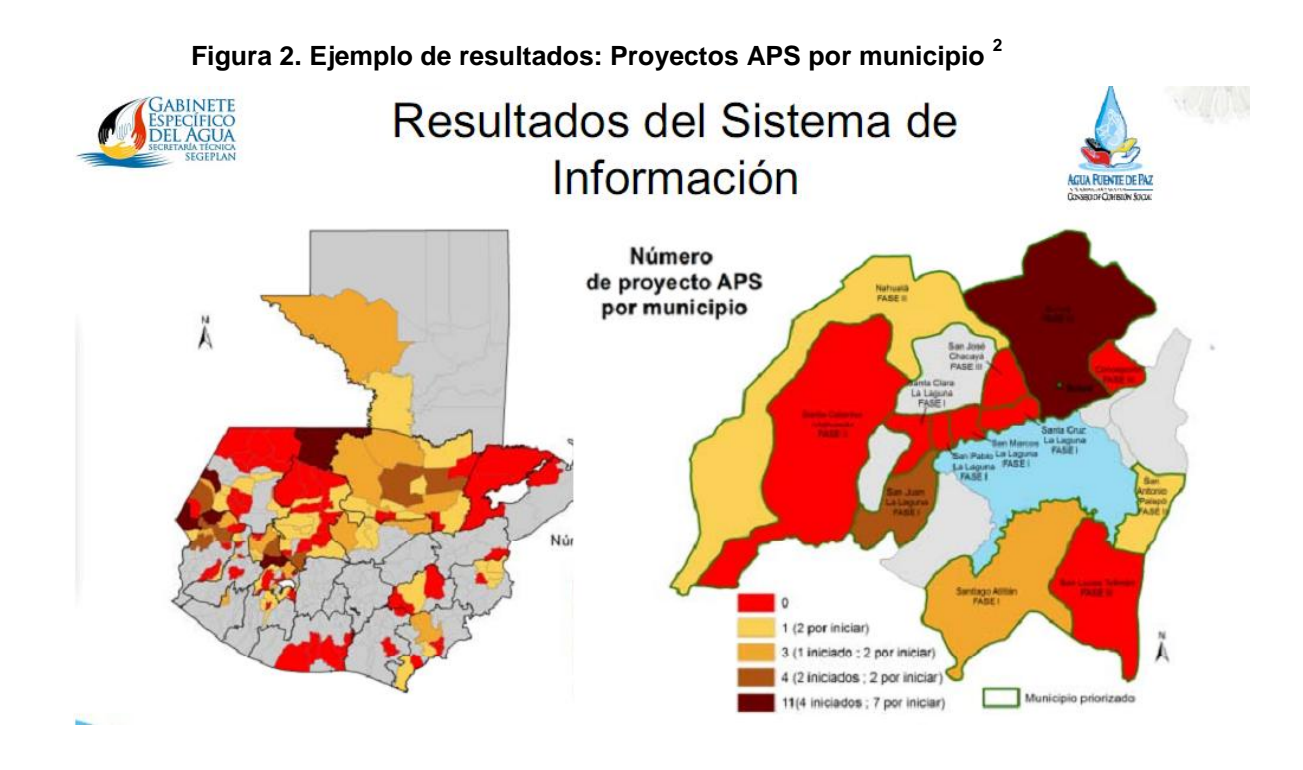

### <span id="page-23-1"></span>**Figura 3. Ejemplo de resultados: Proyectos activos por departamento y municipio <sup>3</sup>**

Información

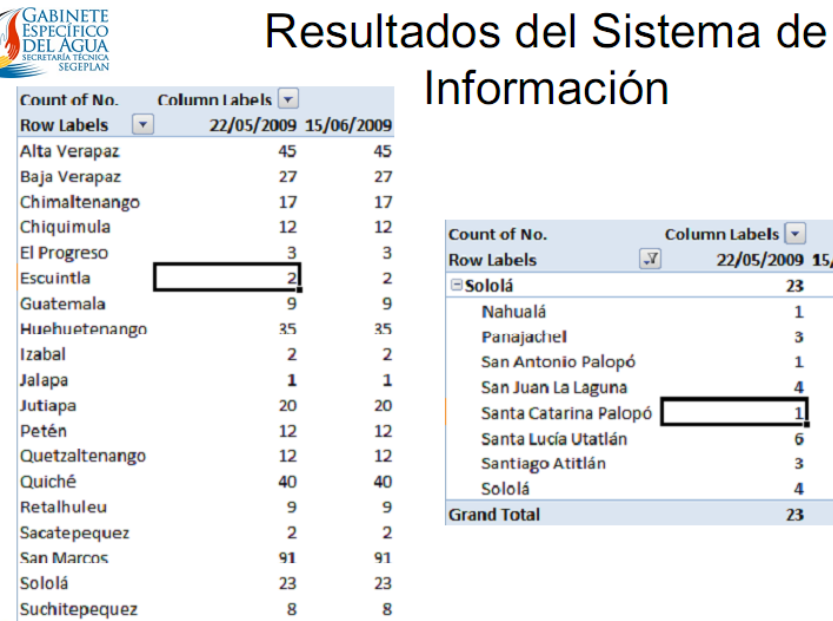

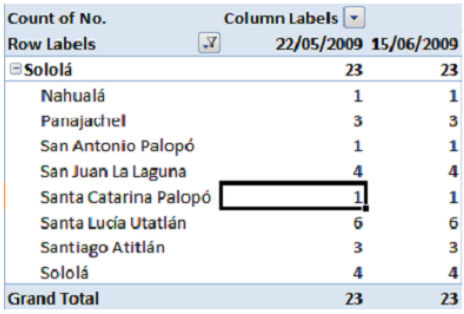

 2 (Gabinete Específico del Agua, 2009)

 $3$  (Gabinete Específico del Agua, 2009)

<span id="page-24-0"></span>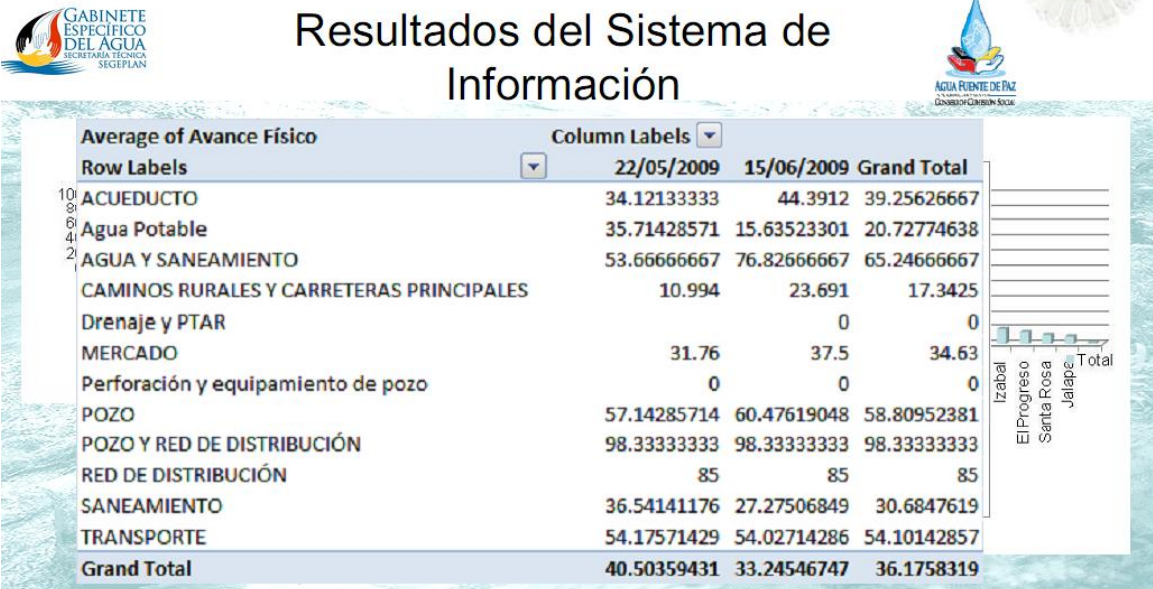

**Figura 4. Ejemplo de resultados: Avance físico por proyecto <sup>4</sup>**

 4 (Gabinete Específico del Agua, 2009)

## **2. ANÁLISIS DEL PROBLEMA**

<span id="page-25-0"></span>El proyecto solución de este EPS titulado Sistema Integrado de Información y Conocimiento del Agua de Guatemala (SIAGUA\_APS) fue creado por ambos estudiantes como una iniciativa para dar apoyo al Gabinete Específico del Agua. Con el sistema construido en esta fase, se obtendrán las siguientes ventajas:

- Una toma de decisiones más exacta, íntegra y rápida que minimizará la posibilidad del error humano.
- Posibilidad de tener reportes e interpretación de datos semanalmente.
- Facilidad para la interpretación de la información.
- Integración más robusta, rápida y consistente de los datos con las entidades externas que alimentan al sistema.
- Eliminación de procesos manuales, lentos y propensos a error y distorsión de los datos.

La utilización de los recursos humanos en ciertas tareas administrativas y en los procesos manuales les limita la oportunidad de realizar otras tareas, las cuales permitirían obtener mayor provecho de la información disponible. Por ejemplo, el tiempo que se invierte en organizar las hojas de cálculo, agregar los nuevos datos y otras tareas de ese tipo, puede ser invertido de mejor forma, para llegar al resultado final con mayor eficiencia y rapidez.

Si se realiza la inversión en este sistema se pueden lograr las metas siguientes:

- Optimizar la utilización del recurso humano.
- Efectuar tomas de decisión más acertadas, confiables y reales en beneficio de la inversión por realizar en las distintas áreas del país

## **3. SOLUCIÓN DEL PROBLEMA**

### <span id="page-27-1"></span><span id="page-27-0"></span>**3.1 Diseño de la solución**

#### <span id="page-27-2"></span>**3.1.1 Módulo de Importación de Datos**

Dados los problemas que se tienen en la recepción de la información por parte de la Secretaría Técnica se plantea la estandarización de dicho proceso. Como primer paso se planea cargar los datos por medio de procesos específicos de carga de información; como se ha mencionado esto es parte de una transición que se llevará a cabo como un paso intermedio en dirección hacia las páginas del sistema web.

Al conjunto de procesos de importación que se creará se le llamará "Módulo de Importación de Datos", cada uno de los procesos de carga de información corresponde a cada una de las hojas de cálculo que se manejan actualmente, dichos procesos son:

- Proceso de importación de catálogos INE
- Proceso de importación de proyectos
- Proceso de importación de boletas Mi Familia Progresa
- Proceso de importación de boletas SAS

### <span id="page-28-0"></span>**3.1.2 Proceso de importación de catálogos INE**

Proceso de importación orientado a abastecer de datos el modelo de datos "Catálogos demográficos" "Catálogos Sistemas Abastecimiento Agua", "Catálogos Saneamiento" entre otros, esa información solamente se cargará una vez en el sistema.

#### <span id="page-28-1"></span>**3.1.3 Proceso de importación de proyectos**

Proceso de importación orientado a abastecer de datos el modelo de datos "Proyectos de Desarrollo" del modelo relacional (ver apéndice). Como indica el nombre, este modelo representa la información que tienen en cada comunidad acerca de los proyectos relacionados con el agua, tomando en cuenta la información requerida para tal efecto.

### <span id="page-28-2"></span>**3.1.4 Proceso de importación de boletas Mi Familia Progresa**

Proceso de importación orientado a abastecer de datos el modelo de datos "Boletas Mi Familia Progresa" del modelo relacional (ver apéndice). Como indica el nombre, este modelo representa la información contenida en las boletas del programa presidencial Mi Familia Progresa.

#### <span id="page-29-0"></span>**3.1.5 Proceso de importación de boletas SAS**

Proceso de importación orientado a abastecer de datos los modelo de datos "Sistema Abastecimiento de Agua", "Maestro Boletas", "Saneamiento", "Muestreo Calidad, "Datos Generales Boletas" del modelo relacional (ver apéndice). Como indica el nombre, este modelo representa la información contenida en los modelos de las boletas SAS.

#### <span id="page-29-1"></span>**3.1.6 Módulo de Exportación de Datos**

El "Módulo Exportación de Datos" en el sistema tiene la funcionalidad de exportar datos cuya fuente es la base de datos, hacia archivos Excel, los cuales serán utilizados para otras tareas. En este módulo se incluirán todas las clases, procedimientos, etc. que cumplan con esta funcionalidad. La capa de presentación haría un llamado a este módulo, cuyo retorno será un archivo con los datos deseados.

#### <span id="page-29-2"></span>**3.1.7 Módulo Corrector de Datos**

La funcionalidad de la herramienta correctora es la de evitar que se ingrese erróneamente el nombre de una localidad (ya sea departamento, municipio o comunidad). Por ejemplo, si se tiene como texto de entrada "Santa Catarina Ixtahuacán", la herramienta correctora evitará que por error se ingresen al sistema nombres como "Santa Catarina Itahuacán, Santa Catarina Ixtauacán, Sana Catarina Ixtahuacán" u otro.

Para lograr esta funcionalidad se propuso que la herramienta correctora realizará una búsqueda dentro de la base de datos y le mostrará al usuario los resultados de los nombres de localidades que más se parecen al texto ingresado con un porcentaje de confiabilidad mínimo parametrizable. También se tendrá un porcentaje de confiabilidad de aceptación, en cuyo caso si el texto encontrado cumple con dicho porcentaje será el que finalmente aceptará el sistema.

Para realizar la comparación con los nombres de las localidades se utiliza una función de la herramienta PHP llamada similar\_text la cual retornará el porcentaje de similitud entre dos cadenas dadas. Dicho porcentaje, resultado de la comparación, se utilizará para evaluarlo contra los porcentajes configurados y así decidir si mostrarlo o no al usuario.

Dicha búsqueda se realiza dentro de la base de datos según el siguiente algoritmo:

Se recibe el texto de entrada del usuario

Se busca dentro de la base de datos restringiendo a las localidades indicadas por los parámetros recibidos (departamentos, municipios, según el caso)

Cada registro obtenido en dicha búsqueda se evalúa con la función PHP contra el texto ingresado por el usuario.

Si el registro cumple con el porcentaje de similitud establecido se mostrará dicho nombre de localidad para seleccionarlo de entre los demás resultados.

### <span id="page-31-0"></span>**3.1.8 Módulo Web**

Para este trabajo de EPS, respecto al Módulo Web, se diseñó parte del sistema SIAGUA\_APS que comprende lo siguiente:

Administración de usuarios del sistema: mantenimiento de usuarios del sistema web.

- Administración de responsables institucionales: mantenimiento de responsables institucionales.
- Administración de entidades: mantenimiento de las entidades que se posee en el sistema.

Procesos: que comprende tanto la importación como de exportación de datos.

Creación de proyectos: creación de proyectos del agua.

Búsqueda de proyectos: búsqueda de proyectos del agua por medio de distintos parámetros.

El Módulo Web contendrá la funcionalidad necesaria para recibir la información de proyectos del agua desde cualquier parte ya que estará disponible en Internet. En una arquitectura web se poseen cuatro capas: la capa de datos, la capa de lógica de negocio, la capa de presentación y la capa cliente, según lo muestra el siguiente diagrama:

12

<span id="page-32-0"></span>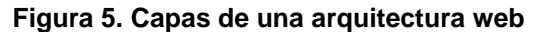

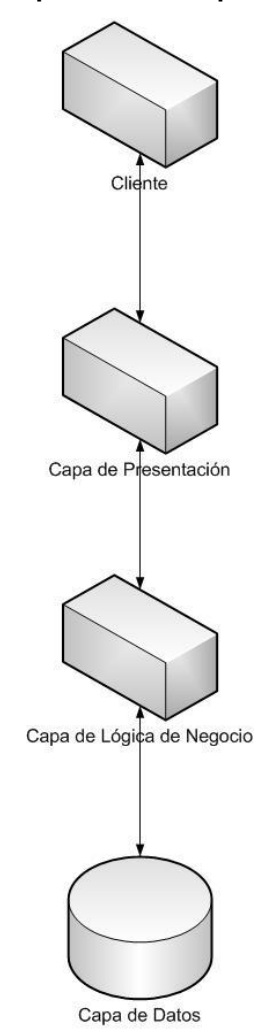

En el Módulo Web se utilizaron herramientas específicas para cada capa del modelo:

Para la capa de datos se utiliza el manejador de base de datos MySQL.

Para la capa de lógica de negocio y capa de presentación se utiliza el lenguaje de servidor PHP el cual permite desarrollar páginas web dinámicas.

Cabe destacar que como software de servidor se utiliza el Apache Web Server que es un software open source para servidores web.

#### <span id="page-34-1"></span><span id="page-34-0"></span>**3.2 Desarrollo de la solución**

### <span id="page-34-2"></span>**3.2.1 Módulo de Importación de Datos**

## → C X n http://localhost/siagua/Mantenimientos/importacion.php Más visitados | Comenzar a usar Firef... **| Wi**llimas noticias  $\boxed{\quad \text{http://localhost/s...s/importacion.php} \quad +}$ **AGUA FUENTE DE PAZ**<br>CONSEJO DE COHESIÓN SOCIAL Entidades<br>Administradores<br>Responsable Institucional<br>Técnicos<br>Provectos Procesor Importación de Datos Seleccione el tipo de carga a realizar: Catalogos\_INE V yecto:<br>icesos ión de datos<br>ión de datos Seleccione el archivo a cargar (CSV): **Caracteria (CSV):** Cargar

#### **Figura 6. Módulo de Importación**

#### **3.2.1.1 Proceso de importación de catálogos INE**

La entrada (input) del proceso es un archivo CSV (Comma  $\bullet$ Separated Values) y la selección por parte del usuario del tipo de carga por realizar (catálogos INE, proyectos, boletas, etc.)

- $\bullet$ El proceso obtiene la información necesaria de las tablas de configuración, del tipo de carga seleccionado, entre otras:
- Nombre de stored procedure/function por llamar para esta  $\bullet$ carga

Orden de los parámetros del stored procedure/function por  $\bullet$ llamar

Se creará un registro en bitácora de la carga actual $\bullet$ 

El proceso lee línea por línea el archivo, separa cada valor con funciones PHP, y al final, por cada línea del archivo se tiene una llamada al stored procedure respectivo.

Cada llamada al stored procedure obtiene una salida, la cual será la inserción a las tablas en la base de datos o un error de distinto tipo.

Cada retorno del stored procedure se guarda en las tablas  $\bullet$ de bitácora.

Al terminar se despliega en pantalla el mensaje de cada línea del archivo.

#### **Detalle de los entregables:**

- Conjunto de páginas PHP  $\bullet$
- Script de base de datos de Stored Function  $\bullet$
- Modelo entidad relación con tablas de configuración del proceso

Script de base de datos con inserts de carga en tablas de configuración

Según la evaluación de la funcionalidad del proceso, estas son otras opciones además de la seleccionada:

- Utilizar de input archivo XML
- Utilizar software convertidor Excel Mysql (por ejemplo http://www.gold-software.com/download9217.html )

### **Justificación:**

Se utilizó como input archivo CSV, debido a que la exportación de los datos a partir de hojas de cálculo hacia un archivo CSV es más limpia, en el sentido de que mantiene un formato legible por las distintas herramientas y funciones, sobre todo las utilizadas por PHP. En cambio, el formato generado hacia XML contiene datos adicionales y se genera en un esquema XML propio, no puede ser interpretado por alguna función de PHP o MySQL.

Se descartó la posibilidad de utilizar alguna herramienta, ya que el servidor se encuentra en hosting y no es posible instalar algún tipo de aplicación ejecutable o herramienta ni realizar una conexión hacia la base de datos de manera remota.

Se construyó el esquema de base de datos de forma que sea configurable, y la lógica se resuelva en un procedimiento almacenado o función almacenada. Así será fácil darle mantenimiento, algo muy probable en esta etapa y también será fácil crecer o crear nuevas cargas.

#### **3.2.1.2 Proceso de importación de proyectos**

Se agregó la funcionalidad de inserción en bitácora. Al realizar una carga nueva, se inserta una fila en la tabla de bitácora y en cada línea del archivo se inserta un detalle de la misma, que contenga el mensaje retornado por el stored procedure.

### **Detalles del entregable:**

- Conjunto de páginas PHP con funcionalidad de bitácora
- Modelo entidad relación con tablas de configuración del proceso y bitácora

Script de base de datos con inserts de carga en tablas de configuración

Alternativas al proceso:

Utilizar triggers en bitácora  $\bullet$ 

### **Justificación:**

Se generan las inserciones a la bitácora mediante PHP y desde el proceso, debido a que se tendrá mayor control de la bitácora y de los errores. Mediante triggers posiblemente no se podría guardar información de cuándo y por qué un valor tuvo algún error en la importación.

## **3.2.1.3 Proceso de importación de boletas**

 $\bullet$ Para los proceso de importación de boletas, se utilizó la misma estructura de las anteriores importaciones, simplemente utilizan otro stored procedure para cada uno.

## <span id="page-37-0"></span>**3.2.2 Módulo de Exportación de Datos**

Para el proceso de exportación se creó una opción en el menú del sistema, con un conjunto de páginas PHP, con la funcionalidad apropiada.

Se utiliza una tabla en la base de datos que almacena las distintas exportaciones, esta tabla consiste en un ID de exportación y el nombre de la vista de base de datos asociada a la exportación.

Por lo tanto por cada registro en la tabla de exportación debe existir una vista, la cual contiene el query y las columnas por exportar.

En las páginas PHP se podrá seleccionar cuál exportación realizar y las columnas por exportar; esto da como resultado un archivo Excel con los datos.

Detalle de los entregables:

- Conjunto de páginas PHP
- Script de base de datos de las tablas
- Modelo entidad relación con tablas de configuración del proceso

Justificación:

Se utilizó el header html para exportar a Excel, ya que las otras alternativas implicaban un costo económico extra.

#### **3.2.3 Módulo Corrector de Datos**

Esta clase está contenida en el archivo "*COR\_Source.php*" que se encuentra en la carpeta datos dentro de la carpeta raíz. Dicha clase contiene la funcionalidad para devolver las instancias de departamentos, municipios o comunidades (esta funcionalidad es parametrizable).

La funcionalidad de la herramienta correctora está encapsulada en una clase que contiene los siguientes métodos:

Correctora(): método que inicializa las variables globales dentro del componente corrector.

getDepartamentos(): realiza una consulta para retornar todos los departamentos.

19

getMunicipios(idDepto): realiza una consulta para retornar todos los municipios dentro del departamento indicado por el parámetro "idDepto" .

getComunidades(idMunicipio, idDepto): realiza una consulta para retornar todas las comunidades dentro del departamento y municipio "idMunicipio", "idDepto".

orderArrays(array1, array2, size): ordena descendentemente los textos dentro un array con base en el porcentaje de similitud con el texto ingresado por el usuario.

getDeptosAceptados(texto): devuelve un array con los departamentos aceptados con base en el texto recibido en el parámetro "texto".

getMunicipiosAceptados(texto, idDepto): devuelve un array con los municipios aceptados con base en el texto recibido en el parámetro "texto" y limitado a los municipios que se encuentran en el departamento indicado por el parámetro "idDepto".

getComunidadesAceptados(texto, idMunicipio, idDepto): devuelve un array con las comunidades aceptadas con base en el texto recibido en el parámetro "texto" y limitadas a las comunidades que se encuentran dentro del departamento y municipio indicados por los parámetros "idDepto" e "idMunicipio".

procesa(texto, tipo\_comparacion, id, idOtro): método encargado de realizar el proceso de búsqueda, obtención, ordenamiento y retorno de los resultados con base en los parámetros: "texto" es el texto recibido por buscar, "tipo\_comparacion" indica si es una búsqueda de departamentos, municipios o comunidades, "id" que

20

indica el identificador de un departamento para restringir la búsqueda e "idOtro" indica otro parámetro, por ejemplo para restringir la búsqueda a un municipio específico.

La clase "Correctora" gráficamente:

**Figura 7. Herramienta correctora como clase**

<span id="page-40-0"></span>

| Correctora                                  |                                                                                                    |  |  |  |
|---------------------------------------------|----------------------------------------------------------------------------------------------------|--|--|--|
|                                             | LookupMode: int<br>NumeroResultadosMax: int<br>PorcentajeAceptacion: float<br>PorcentajeMinimo: float                                                                                                    |  |  |  |
| $+$<br>$\ddot{}$<br>$+$<br>$+$<br>$\ddot{}$ | Correctora() : void<br>getComunidades(int, int) : array<br>getComunidadesAceptados(int, int, string) : array<br>getDepartamentos(int): array<br>getDeptosAceptados(string): array<br>getMunicipios(int): array<br>getMunicipiosAceptados(int, string) : array<br>orderArrays(array, array) : void<br>procesa(int, int, int, string) : array |  |  |  |

La clase está disponible para utilizarse en el sistema Web y el proceso de importación de datos; además de que estará encapsulada en una clase en el lenguaje PHP para que pueda ser reutilizada e incluso mejorada en el futuro al colocarla por ejemplo, en un WebService.

### **3.2.4 Módulo Web**

Para la creación de este módulo web se utilizó el modelo de arquitectura web, con un servidor que para este caso, la Secretaría Técnica decidió que fuera por medio de un Web Hosting.

La tecnología utilizada para la creación de páginas web fue PHP (PHP Hypertext Pre-processor, ver glosario) que es tecnología open source para la creación de páginas web dinámicas; además de PHP Maker que es un entorno para crear páginas web con tecnología PHP.

En las páginas se utilizó AJAX (Asynchronous JavaScript And XML, ver glosario) que es una técnica de desarrollo web para crear aplicaciones interactivas que se ejecutan en el cliente, es decir, en el navegador de los usuarios mientras se mantiene la comunicación asíncrona con el servidor en segundo plano.

El desarrollo de las páginas PHP se efectuó mediante la utilización de forms de HTML con código PHP embebido dentro de las páginas.

La estructura de directorios del sistema web es la siguiente:

Raíz: \www\siagua\Mantenimientos\

\css

\datos

\imágenes

\img

\js

\txt

\uploaddir

Carpeta "css": contiene los archivos de estilo para el sistema SIAGUA\_APS.

Carpeta "datos": contiene herramientas varias, entre ellas, la clase de la herramienta correctora.

Carpeta "imágenes: contiene imágenes por utilizarse dentro del sistema SIAGUA\_APS.

Carpeta "img": contiene imágenes por utilizarse dentro del sistema SIAGUA\_APS.

Carpeta "js": contiene archivos de código cliente (JavaScript) por ser utilizados dentro del sistema SIAGUA\_APS.

Carpeta "txt": contiene archivos varios.

Carpeta "uploaddir": la utilizan los procesos de importación/exportación de datos.

Las páginas web creadas se construyeron mediante secciones, las cuales se listan a continuación:

Administración de usuarios del sistema: comprende la creación, la modificación y eliminación de los usuarios del sistema como se muestra en la siguiente figura:

23

<span id="page-43-0"></span>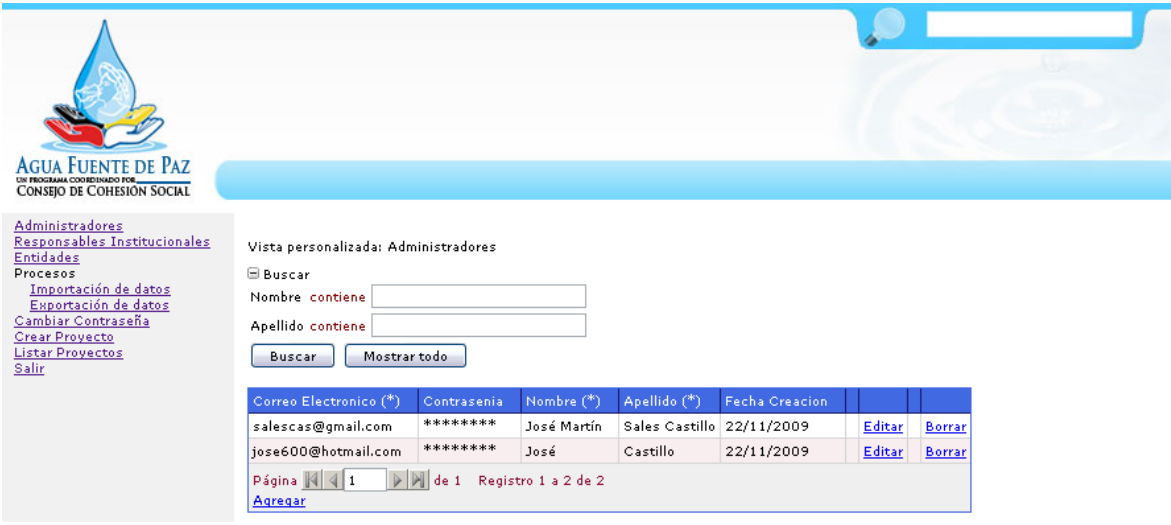

### **Figura 8. Administración de usuarios del Módulo Web**

Contiene funcionalidades para el mantenimiento de los usuarios utilizando tecnología AJAX.

Administración de responsables institucionales: comprende el mantenimiento de responsables institucionales como se muestra en la siguiente figura:

#### <span id="page-44-0"></span>AGUA FUENTE DE PAZ Administradores<br>
Responsables Institucionales<br>
Entidades<br>
Procesos<br>
Importación de datos<br>
Importación de datos<br>Cana Domecha<br>Cana Domecha Vista personalizada: Responsable Institucional **B** Buscar Nombre contiene Apellido contiene Crear Proyecto<br>Listar Proyectos Entidad  $=$ Por favor Seleccione  $\left[\right.$   $\leftarrow$ Salir Buscar Mostrar todo 1d Usuario Correo Electronico Contrasenia Nombre Apellido Fecha-Creacion<br>5 anghelo@gmail.com \*\*\*\*\*\*\*\* Angel Sanchez 19/12/2009 Entidad Fondo Nacional para la Paz Editar Borrar  $\overline{6}$ anghelo1@gmail.com \*\*\*\*\*\*\*\* Angel1 Sanchez1 19/12/2009 Secretaría de Empresas <u>Editar Borrar</u> Página  $\sqrt{41}$   $\sqrt{1}$  de 1 Registro 1 a 2 de 2 Agregar

**Figura 9. Administración de responsables institucionales**

Administración de entidades: consiste en el mantenimiento de las entidades que se posee en el sistema:

<span id="page-44-1"></span>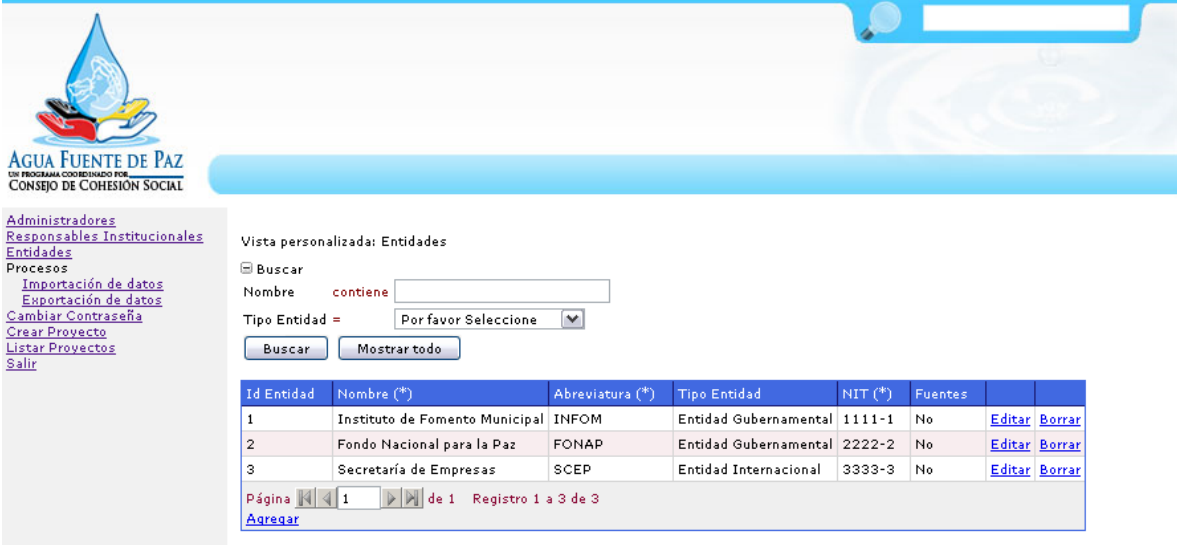

#### **Figura 10. Administración de entidades**

Procesos: comprende tanto la parte de importación como de exportación de datos.

<span id="page-45-0"></span>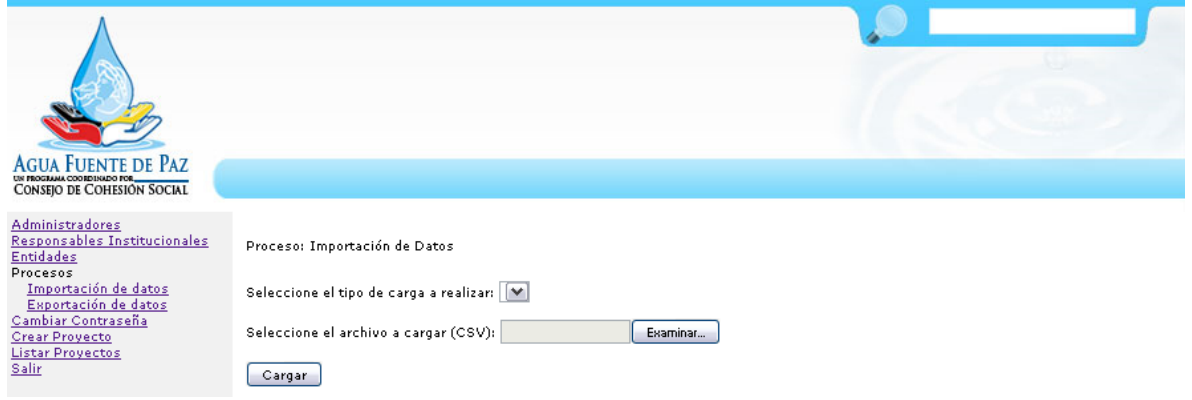

**Figura 11. Procesos de importación de datos**

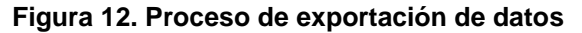

<span id="page-45-1"></span>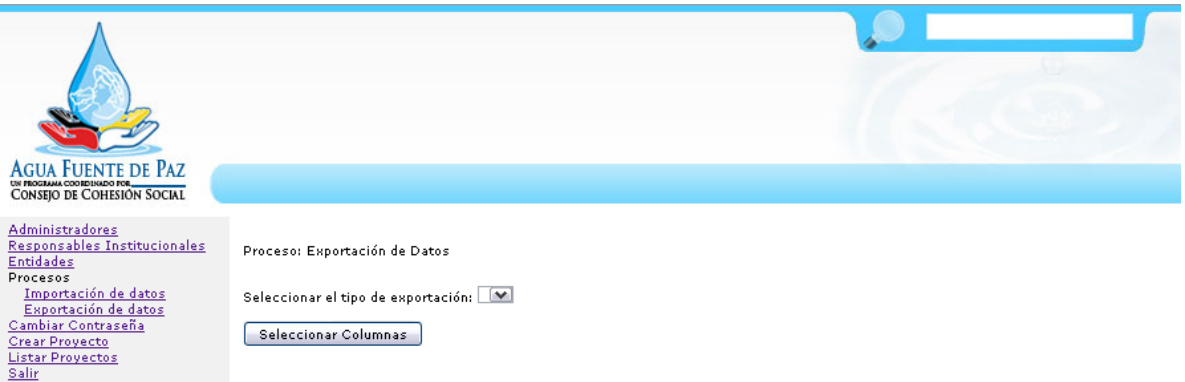

Creación de proyectos: creación de proyectos del agua. Para esta parte del sistema no se utilizó PHP Maker debido a que no fue posible desarrollar algunas de las funcionalidades que esta página requería por medio del entorno. Esta parte del sistema se mostrará por partes debido a que comprende varias secciones:

• Información general del proyecto: sección para poder ingresar información básica del proyecto.

#### **Figura 13. Sección de información general del proyecto**

<span id="page-46-0"></span>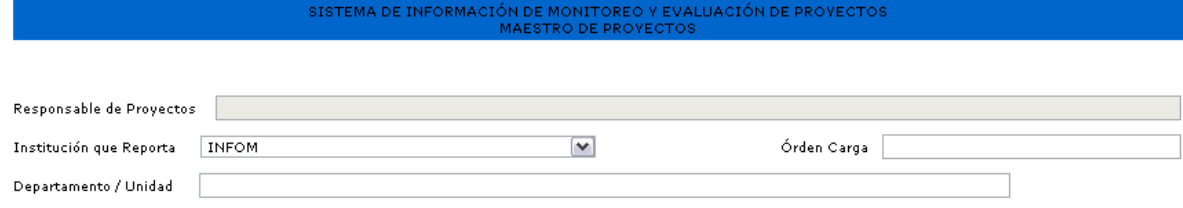

Ubicación del proyecto: sección para ingresar datos de la localidad geográfica del proyecto.

#### **Figura 14. Sección de ubicación del proyecto**

<span id="page-46-1"></span>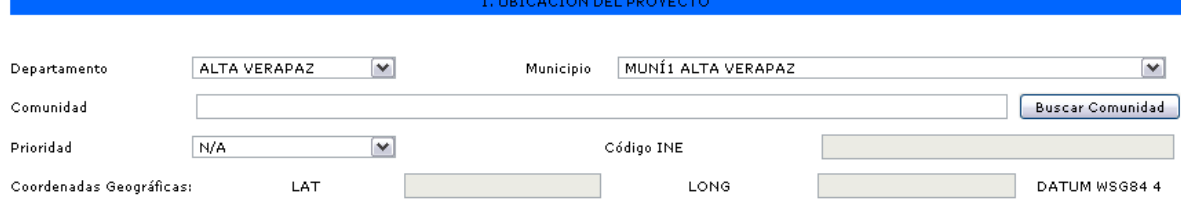

Para esta parte de la página se utiliza la herramienta correctora, específicamente en el botón "Buscar comunidad", entonces, el usuario ingresa el nombre de la comunidad, luego pulsa el botón y mostrará una página como la siguiente:

<span id="page-47-0"></span>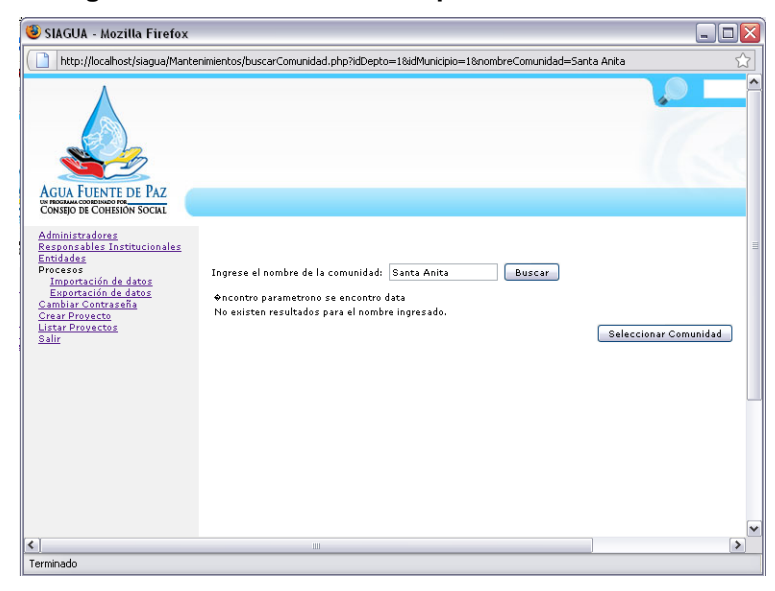

**Figura 15. Formulario de búsqueda de comunidades**

Esta página mostrará los resultados de la búsqueda de comunidades para que el usuario seleccione la que más se adecúe a lo que busca.

Información del ingreso de la solicitud: sección para ingresar información relativa a cuando se ingresó la solicitud del proyecto, por ejemplo fecha de ingreso, contacto, persona que la ingresó, institución etc.

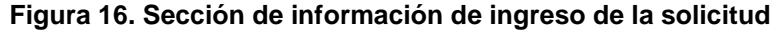

<span id="page-47-1"></span>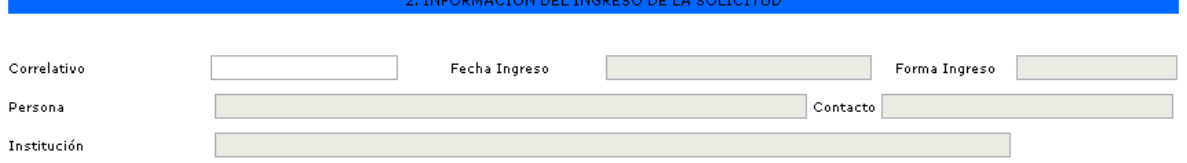

Datos generales del proyecto: sección dedicada a ingresar los  $\bullet$ detalles técnicos del proyecto.

<span id="page-48-0"></span>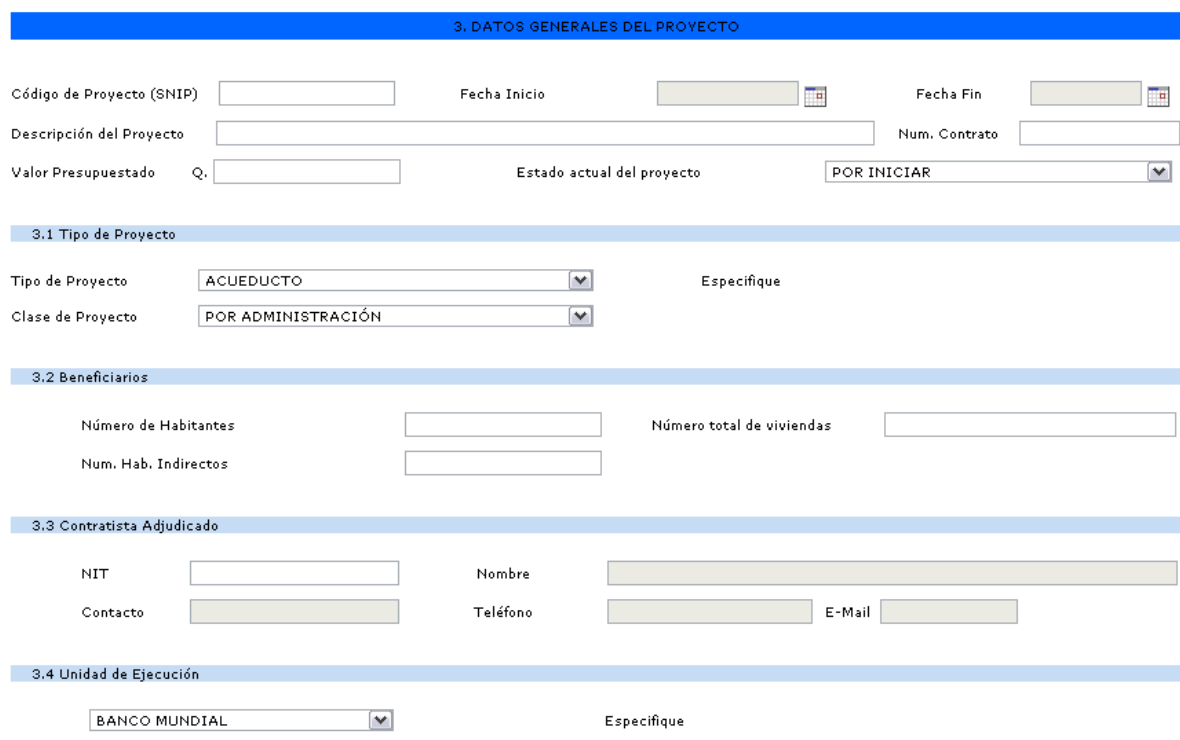

#### **Figura 17. Sección de datos generales del proyecto (datos técnicos)**

Datos de persona responsable en campo de reportar los avances: sección dedicada a ingresar los datos de la persona responsable de reportar los avances del proyecto.

**Figura 18. Sección de datos de persona responsable del proyecto**

<span id="page-48-1"></span>

| 4. DATOS DE PERSONA RESPONSABLE EN CAMPO DE REPORTAR LOS AVANCES |        |          |  |  |  |
|------------------------------------------------------------------|--------|----------|--|--|--|
|                                                                  |        |          |  |  |  |
| <b>NRP</b>                                                       | Nombre |          |  |  |  |
| E-Mail                                                           |        | Teléfono |  |  |  |

Búsqueda de proyectos: búsqueda de proyectos del agua por medio de distintos parámetros.

## **Figura 19. Búsqueda de proyectos**

<span id="page-49-0"></span>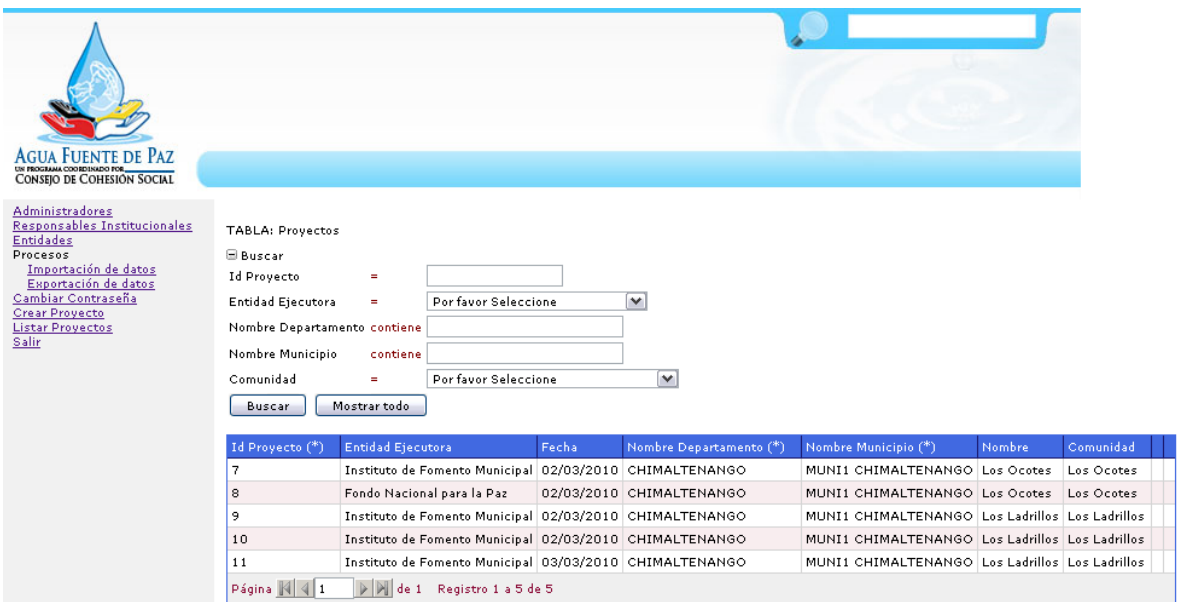

## <span id="page-50-0"></span>**3.3 Arquitectura del Sistema**

<span id="page-50-2"></span>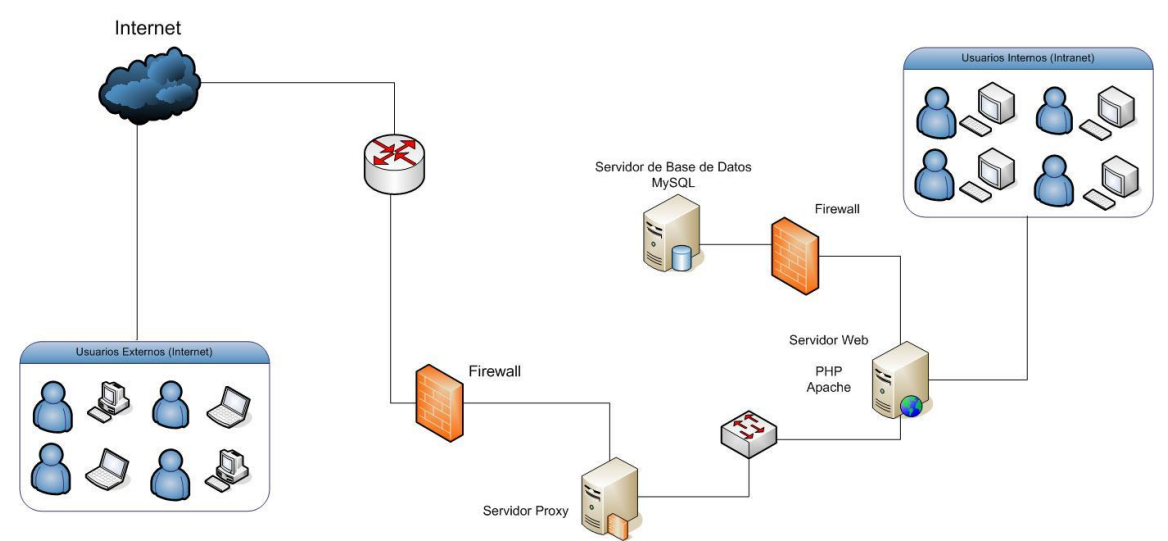

#### **Figura 20. Arquitectura del Sistema SIAGUA\_APS**

## <span id="page-50-1"></span>**3.4 Metodología utilizada**

La metodología que se utilizó para el desarrollo de la solución fue la programación extrema (eXtreme Programming - XP) debido a que se debía adaptar a los cambios que pudieran surgir durante el desarrollo del proyecto.

#### <span id="page-51-0"></span>**3.5 Herramientas utilizadas**

#### **3.5.1 PHP Maker**

Esta herramienta ayudó en la construcción de la funcionalidad de la mayoría de los mantenimientos del sistema web. Proveyó de las clases base para el manejo de la base de datos, además de una plataforma de desarrollo más ordenada y orientada a objetos.

Además, usa una conexión hacia la base de datos MySQL, para hacer un análisis de las distintas tablas y vistas contenidas en el esquema de base de datos. Ya con esta información cargada, podemos diseñar todas las pantallas de mantenimiento, teniendo como producto final varias páginas PHP, tanto el *framework* base de conexión, como cada pantalla de mantenimiento diseñada. Muchas pantallas requieren cambios manuales para el funcionamiento adecuado, por eso es vital comprender el lenguaje PHP, con orientación a objetos, y de todo el *framework* generado.

La herramienta genera páginas PHP utilizando el nombre de la tabla más la acción de la misma, por ejemplo:

- *AdministradoresList.php*
- *AdministradoresView.php*
- *AdministradoresAdd.php*
- *AdministradoresDelete.php*

Cada página contiene la lógica y funcionalidad para cada acción del mantenimiento. Esto se realiza para cada pantalla de mantenimiento.

Es importante mencionar que se utilizó esta herramienta de manera inicial para generar el *framework* y algunos mantenimientos, sin embargo, se realizaron modificaciones a todas las páginas para personalizarlas de acuerdo con los requerimientos solicitados. Además, se crearon páginas nuevas para el manejo de otros procesos y mantenimientos, como los procesos de importación, exportación, herramienta correctora y el maestro de proyectos.

#### **3.5.2 Adobe** *DreamWeaver*

Interfaz gráfica que permite la edición de páginas web HTML y PHP.

### **3.5.3 Apache (servidor Web)**

Servidor Web utilizado para almacenar las páginas PHP.

#### **3.5.4 MySQL**

Distintas herramientas provistas por MySQL:

## **MySQL Query Analyzer**

Realizar consultas SQL hacia la base de datos MySQL.

## **MySQL** *WorkBench*

Interfaz gráfica para la creación y modificación de los modelos entidad relación de base de datos MySQL.

## **4. FINALIZACIÓN DE LA SOLUCIÓN**

<span id="page-54-0"></span>Concluyó el proyecto SIAGUA\_APS y se realizaron todos los productos que eran parte de los requerimientos del sistema. A continuación se detallan los productos y fechas de entrega:

En septiembre del 2009 se hicieron estas entregas:

- Módulo de importación titulado **Importación de Catálogos INE**, encargado de importar desde un archivo CVS (comma separated values) la información de los catálogos del INE. Este proceso se construyó de tal manera que permita crear las demás importaciones de una manera más fácil y sin tener que modificar el esquema.
- **Importación de Proyectos**: importa desde un archivo CVS (comma separated values) la información de los proyectos INE.
- **Importación de Boletas Familia Progresa**: importa desde un archivo CVS (comma separated values) la información de este tipo de boletas.
- **Importación de Boletas SAS**: importa desde un archivo CVS (comma separated values) la información de este tipo de boletas.
- Página **Maestro de Proyectos**: su función es el ingreso de un nuevo proyecto al sistema con la información que el proyecto necesita.

En octubre del 2009 se realizaron estas entregas:

## **Módulo de Exportación**

- Detalle de entrega:
- o Conjunto de páginas PHP con la funcionalidad para la exportación de una vista a hojas de cálculo Excel.
- o Funcionalidad: exportar mediante el sistema web, una vista creada en la base de datos, hacia un archivo descargable por el usuario, en formato Excel.
- o *Script* de base de datos para la creación de las tablas y vista por utilizar en la herramienta.

## **Módulo Herramienta Correctora**

Detalle de entrega:

- o Conjunto de páginas PHP con la funcionalidad de la herramienta correctora. Se utilizó una clase para empaquetar dicha funcionalidad.
- o Función principal: recibir como parámetro el código de un departamento o municipio y una cadena; devolver un conjunto de posibles valores, recomendar las cadenas de acuerdo con la proximidad de la escritura.
- o Utiliza las tablas existentes para buscar las cadenas próximas.

## **Monitor de Proyectos**

Detalle de entrega:

o Página web con la funcionalidad requerida acerca del monitoreo de proyectos del agua.

## **Maestro de Proyectos**

Detalle de entrega:

o Página web con la funcionalidad requerida acerca del ingreso de proyectos al sistema.

En diciembre del 2009 se realizaron estas entregas:

### **Módulo de Administración**

Detalle de entrega: sistema web PHP con los siguientes módulos:

- o Mantenimiento de entidades
- o Mantenimiento de responsables institucionales
- o Mantenimiento de técnicos
- o Mantenimiento de administradores
- o Módulo de seguridad (*login, roles*)
- **Integración de todos los módulos creados previamente a la creación del sistema Web**
	- o Módulo de importación
	- o Módulo de exportación
	- o Maestro de proyectos
	- o Monitor de proyectos

Finalmente, en enero del 2010 se realizaron ciertos ajustes y pruebas del sistema completo para cumplir con la satisfacción del usuario.

Al efectuar estas entregas, el asesor del Gabinete de Agua, así como los directivos de la institución, extendieron las cartas en las que hacían constar que el proyecto se daba por finalizado satisfactoriamente.

## **CONCLUSIONES**

- <span id="page-58-0"></span>La incursión de estudiantes que realizan el Ejercicio de Práctica Supervisada (EPS) en instituciones que atienden problemas de la realidad nacional es necesaria debido a que así, el profesional que egresa de la USAC comienza a contribuir con el desarrollo del país al trabajar en proyectos que promueven la satisfacción de necesidades básicas de la población.
- El proyecto SIAGUA\_APS y los módulos que lo integran permitió automatizar y mejorar los procesos y cargas de datos; de esa manera se logró mayor eficiencia y confiabilidad al procesar los datos acerca de proyectos relacionados con el agua.
- La utilización de las herramientas *open source* permitió reducir los costos de licenciamiento y se obtuvo alto rendimiento al trabajar con volúmenes grandes de información.
- La importación y exportación de datos dentro del SIAGUA\_APS son procesos cruciales para el funcionamiento de la Secretaría Técnica y la aplicación del concepto de integración de sistemas posibilitó compartir información entre los distintos actores institucionales que lo necesitan. Así se logró obtener el máximo provecho de la información que cada uno posee.

El agua es indispensable para el desarrollo de la sociedad y la población está tomando conciencia de ello; por eso desde los organismos del Estado se debe fomentar su correcta utilización y conservación. Los proyectos que desarrolla la Secretaría Técnica deben apoyarse porque constituyen un punto desde el cual es posible impulsar el desarrollo del país.

## **RECOMENDACIONES**

- <span id="page-60-0"></span>Utilizar tecnologías *open source* para el desarrollo de sistemas gubernamentales es una opción viable si se tiene en cuenta que actualmente los profesionales de tecnología de la información poseen amplios conocimientos acerca de este tipo de herramientas. Además, estas tecnologías ofrecen un nivel de desempeño similar o superior al de las tecnologías propietarias; su uso por ende, evita incurrir en gastos onerosos.
- Integrar, en el corto plazo, los sistemas de cuyos datos se alimenta el SIAGUA\_APS, para tener un sistema con alta disponibilidad de información desde cualquier lugar y en todo momento.

## **BIBLIOGRAFÍA**

- <span id="page-62-0"></span>1. de Colóm Morán, E. (2008). **Gabinete Específico del Agua***.* Antigua Guatemala, Guatemala.
- 2. Gabinete Específico del Agua. (2009). **Documentación técnica SIAGUA.**
- 3. Gabinete Específico del Agua. (2009). **Propuesta de Sistema de Información Inicial para monitoreo y evaluación de proyectos***.* Guatemala.
- 4. http://es.wikipedia.org/wiki/AJAX. **AJAX***.*
- 5. http://es.wikipedia.org/wiki/PHP. **PHP***.*
- 6. http://es.wikipedia.org/wiki/Programaci%C3%B3n\_extrema. **Programación extrema***.*

## **APÉNDICE**

#### <span id="page-64-0"></span>**PHP (PHP Hypertext Pre-processor)**

PHP es un lenguaje interpretado de propósito general ampliamente usado y que está diseñado especialmente para desarrollo web y puede ser incrustado dentro de código HTML. Generalmente se ejecuta en un servidor web, se toma el código en PHP como su entrada y se crean páginas web como salida. Se puede desplegar en la mayoría de los servidores web y en casi todos los sistemas operativos y plataformas sin costo alguno. PHP se encuentra instalado en más de 20 millones de sitios web y en un millón de servidores, aunque el número de sitios en PHP ha compartido algo de su preponderante sitio con otros nuevos lenguajes no tan poderosos desde agosto de 2005. Es también el módulo Apache más popular entre las computadoras que utilizan Apache como servidor web.<sup>5</sup>

### **AJAX**

l

AJAX, acrónimo de *Asynchronous JavaScript And XML* (JavaScript asíncrono y XML), es una técnica de desarrollo web para crear aplicaciones interactivas o RIA (*Rich Internet Applications*). Estas se ejecutan en el cliente, es decir, en el navegador de los usuarios mientras se mantiene la comunicación asíncrona con el servidor en segundo plano. De esta forma es posible realizar cambios sobre las páginas sin

<sup>5</sup> (http://es.wikipedia.org/wiki/PHP)

necesidad de recargarlas, lo que significa aumentar la interactividad, velocidad y usabilidad en las aplicaciones. <sup>6</sup>

## **MÉTODOLOGÍA DE DESARROLLO** *EXTREME PROGRAMMING (XP)*

La programación extrema o *eXtreme Programming* (XP) es un enfoque de la ingeniería de *software* formulado por Kent Beck, autor del primer libro sobre la materia, *Extreme Programming Explained: Embrace Change (1999).* Es el más destacado de los procesos ágiles de desarrollo de *software*. Al igual que estos, la programación extrema se diferencia de las metodologías tradicionales principalmente en que su mayor énfasis es en la adaptabilidad que en la previsibilidad. Los defensores de XP consideran que los cambios de requisitos sobre la marcha son un aspecto natural, inevitable e incluso deseable del desarrollo de proyectos. Creen que ser capaz de adaptarse a los cambios de requisitos en cualquier punto de la vida del proyecto es una aproximación mejor y más realista que intentar definir todos los requisitos al comienzo del proyecto y luego invertir esfuerzos en controlar los cambios en los requisitos. <sup>7</sup>

 6 (http://es.wikipedia.org/wiki/AJAX)

<sup>&</sup>lt;sup>7</sup> (http://es.wikipedia.org/wiki/Programaci%C3%B3n\_extrema)

## <span id="page-66-0"></span>**MODELO RELACIONAL**

El modelo para toda la base de datos del sistema SIAGUA\_APS es muy extenso, por lo que a continuación se mostrará sólo la parte del modelo de datos con las cuales se trabajó.

<span id="page-66-1"></span>![](_page_66_Figure_2.jpeg)

**Figura 21. Modelo de datos – Geo <sup>8</sup>**

![](_page_66_Picture_4.jpeg)

 8 (Gabinete Específico del Agua, 2009)

<span id="page-67-0"></span>![](_page_67_Figure_0.jpeg)

## **Figura 22. Modelo de datos – Proyectos <sup>9</sup>**

 9 (Gabinete Específico del Agua, 2009)

<span id="page-68-0"></span>![](_page_68_Figure_0.jpeg)

**Figura 23. Modelo de datos – Website <sup>10</sup>**

![](_page_68_Figure_2.jpeg)

<span id="page-68-1"></span>![](_page_68_Figure_3.jpeg)

l

 $10$  (Gabinete Específico del Agua, 2009)

<sup>11</sup> (Gabinete Específico del Agua, 2009)